# **Joint Option Procedure for Higher Pension**

Before exercising joint option, EPS members need to ensure that

• Their Aadhaar, Mobile number and PAN are linked with UAN and E nomination is done.

#### **STEP 1**

Visit the EPF member home page through the following link <https://unifiedportal-mem.epfindia.gov.in/memberinterface/> Enter the UAN and password in the respective fields. If the message coming is password expired change the password. (This is the preliminary procedure)

#### STEP 2

#### For exercising joint option visit the link given below

<https://unifiedportal-mem.epfindia.gov.in/memberInterfacePohw/>

Select "**exercise of joint option for the employees who were in service prior to 01.09.2014 and continued to be in service on or after 01.09.2014 but could not exercise joint option under erstwhile proviso to Para 11 (3) of EPS 1995".** Click on the 'click here' space.

Then enter the UAN, Date of Birth, Aadhaar, Aadhaar linked mobile number and the Captcha provided on the respective fields. Tick the dialogue box and finally click on get OTP.

Enter the received OTP on the field provided, you will log on to the site for exercising joint option.

You can see the UAN details, Service details and Member details prefilled in the corresponding fields.

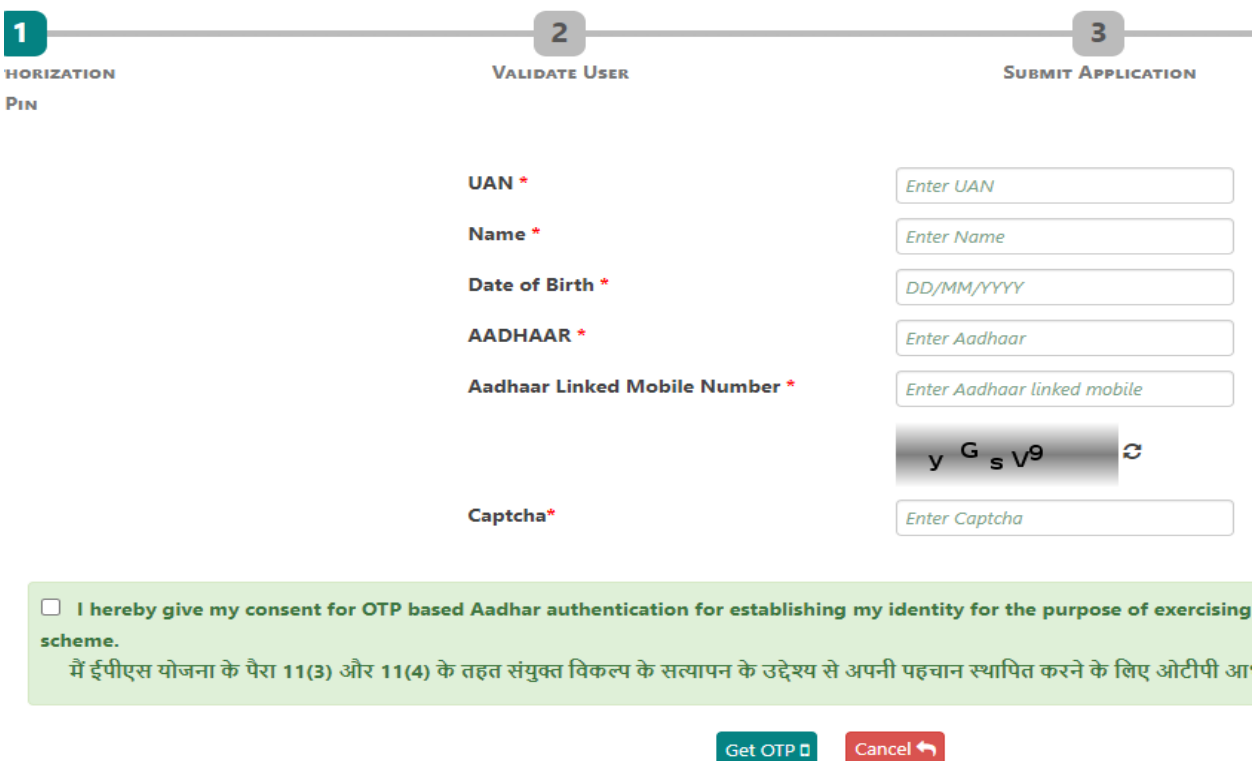

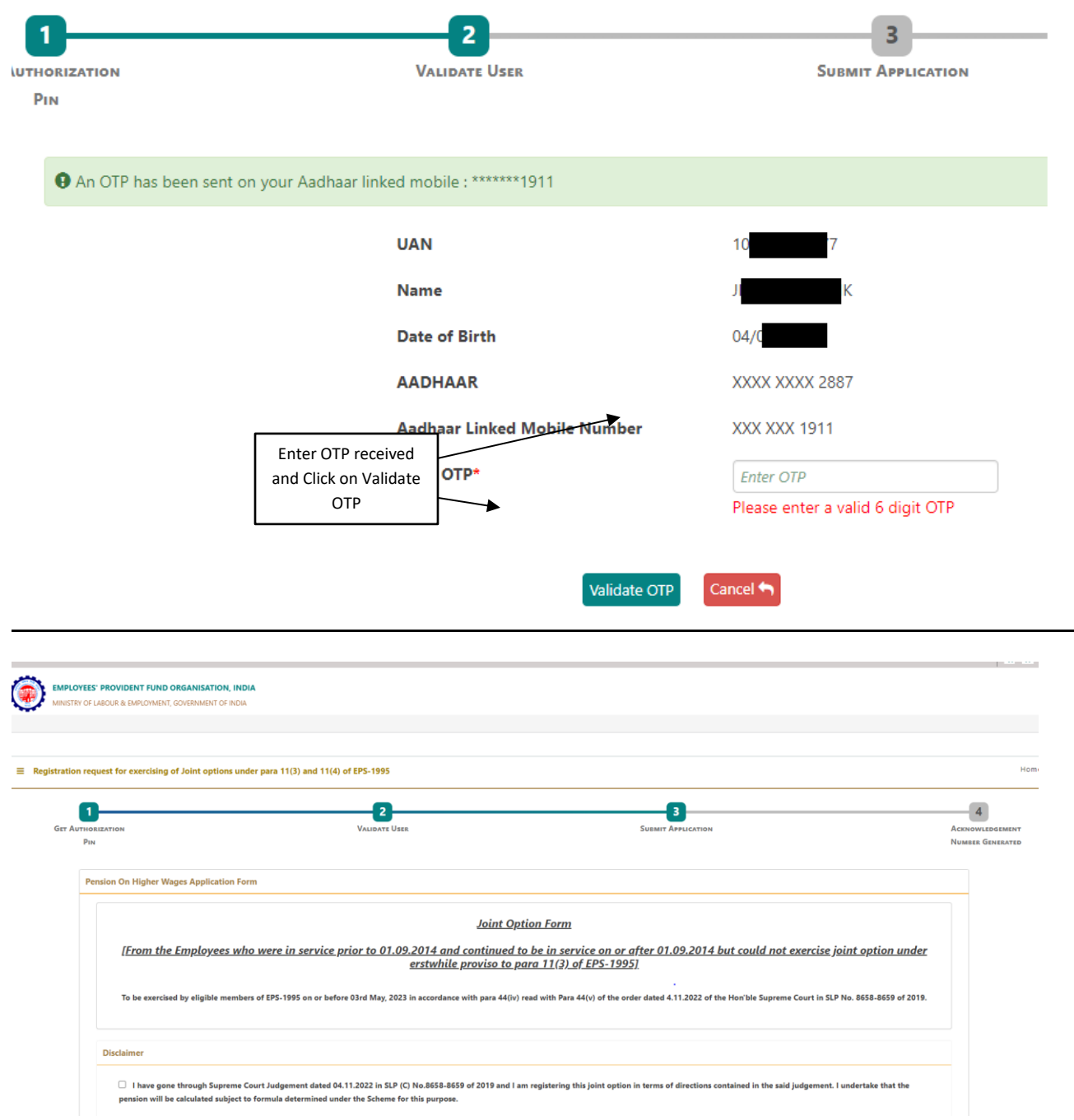

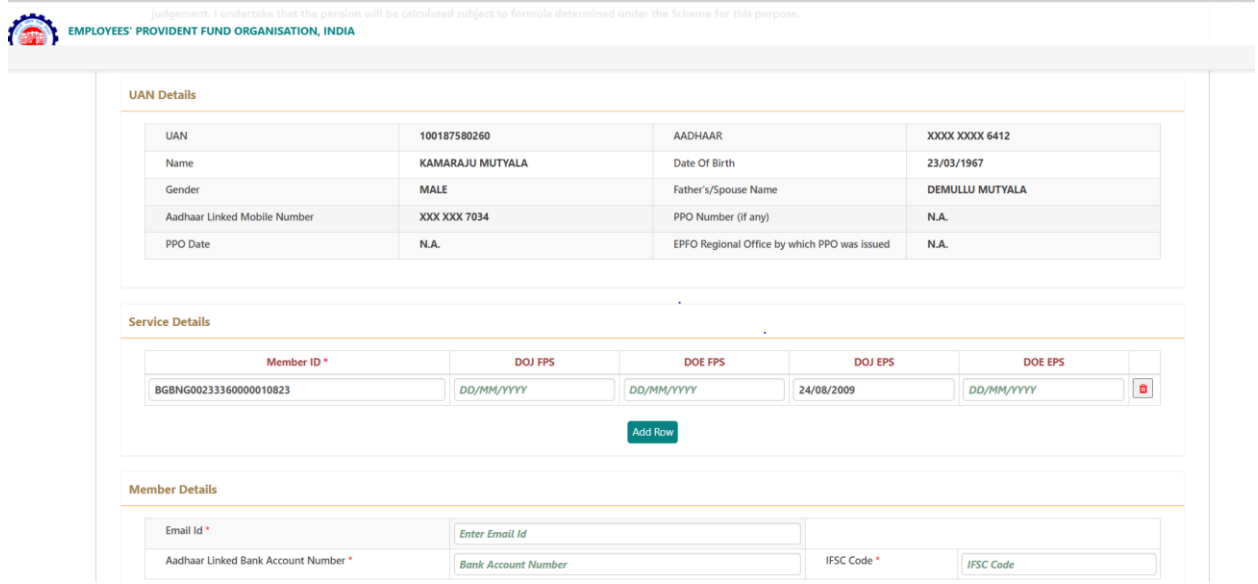

### **STEP 3**

In the field marked Joint option & contribution details, you need to answer **four** questions.

#### **Joint Option & Contribution Details**

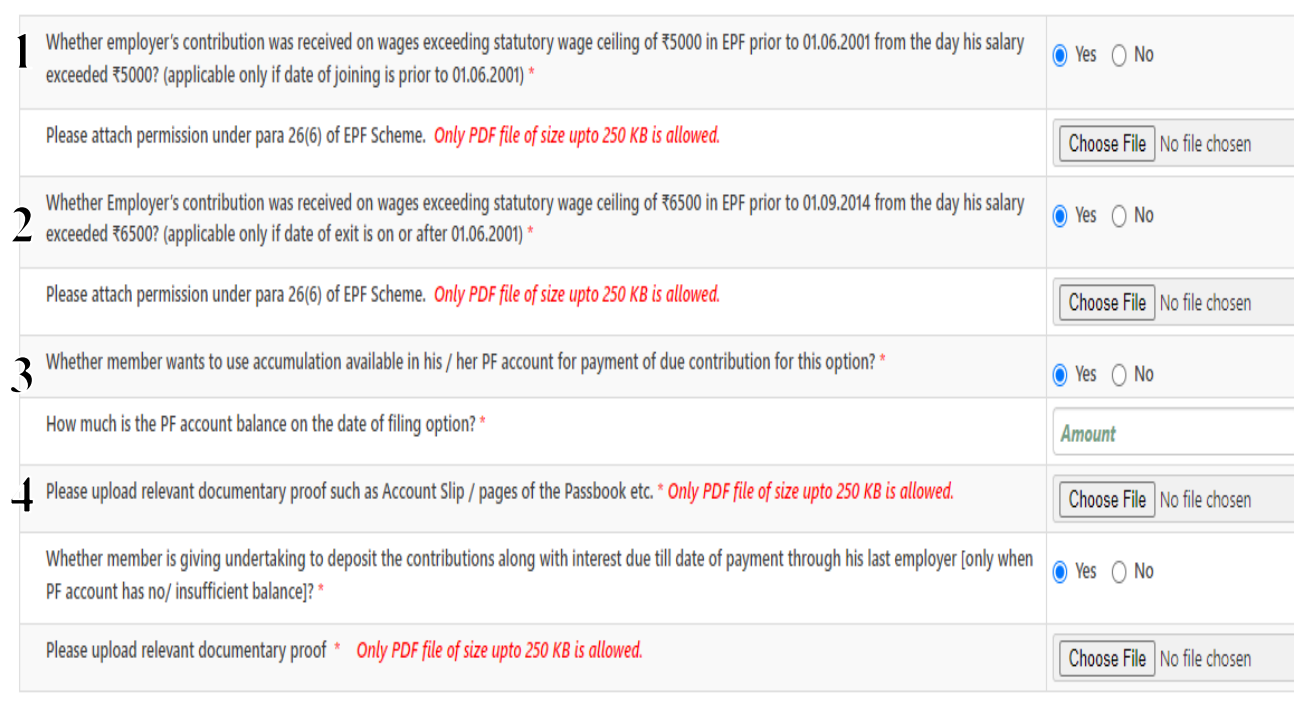

1) If your date of joining is prior to 01.06.2001 click **YES** as answer to the first question otherwise click **NO.**

If you clicked Yes supporting document is to be uploaded (Permission in lieu of 26 (6) – **[Annexure I.](https://www.hoclindia.com/uploads/userfiles/A1.pdf)**

2) Click **Yes** to the second question and upload permission in lieu of 26 (6). **[Annexure -](https://www.hoclindia.com/uploads/userfiles/A2.pdf) II**

3) If you have sufficient balance and want to use this balance in your PF account for making the payment (as calculated by EPFO) you may click **Yes** to the third question and fill up your current balance and also upload relevant Pages of passbook/account slip as documentary proof. If there is insufficient balance in your PF account click **No.**

**Those who clicked Yes to the third question should click No to the last question and those who clicked No to the third question should click Yes to the last question.** 

*NOTE: - If we closely read the question at Sl. No 4, it is seen that if you are having sufficient balance in your PF account, this amount only can be used for opting pension at actual salary. That means if you have sufficient balance in your PF account, you may be required to select only 'YES' at Sl. No 3.* 

*If one selects 'YES; at Sl. no 3, you may not be required to answer question at Sl. No 4 and it may be masked.*

## *However, we are attaching Annexures III and IV and employees may upload them only if the field is not masked.*

If your answer is **Yes** to the last question (sl no 4) you have to upload an undertaking stating that you are ready to deposit the contributions along with interest due till date of payment through HOCL to EPFO

For answering the question at Sl. No 4 (Only for members selecting to answer it as YES), we have attached four annexures. For those who are selecting NO, no attachment is required.

Annexure III – For those employees who have superannuated from Rasayani unit and having sufficient balance in their PF account and willing to contribute the additional amount specified by EPFO for getting the benefit of pension on actual salary. **(This may be uploaded only if the field is not masked).**

Annexure IV - For those employees who have been permanently transferred from Rasayani unit to Kochi unit and having sufficient balance in their PF account and willing to contribute the additional amount specified by EPFO for getting the benefit of pension on actual salary. **(This may be uploaded only if the field is not masked).**

Annexure V - For those employees who have superannuated from Rasayani unit and having insufficient balance in their PF account and willing to contribute the

additional amount specified by EPFO through the employer (HOCL) for getting the benefit of pension on actual salary.

Annexure VI -- For those employees who have been permanently transferred from Rasayani unit to Kochi unit and having insufficient balance in their PF account and willing to contribute the additional amount specified by EPFO through their employer (HOCL) for getting the benefit of pension on actual salary

You are requested to attach Annexure I & Annexure II against question numbers at Sl no 1 and 2 as applicable.

The relevant Annexure from III to VI may please be downloaded, filled, Scanned & whose size should be below 250 KB and uploaded against question at Sl. no 4

After this the members can either **submit** the joint option or save it as draft. The option process will be completed once you **submit** it.

# **The last date for submission is 03.05.2023**

**\* Ensure that the documents to be uploaded are PDF files of size less than 250 KB**

Your queries if any may please be forwarded to E mail [cpfhocl2023@gmail.com](mailto:cpfhocl2023@gmail.com). This mail id has been created exclusively for this purpose.

Please ensure that the mails send by the employees to HOCL has a subject specifying the following ( Name – Ticket Number – PF Number). That is if your name is Sajeev and your ticket number is 11100003 and your PF Number is THVSH12345XXXX, then the Subject of the e mail will be Option form – Sajeev – 11100003 -THVSH12345XXXX.

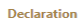

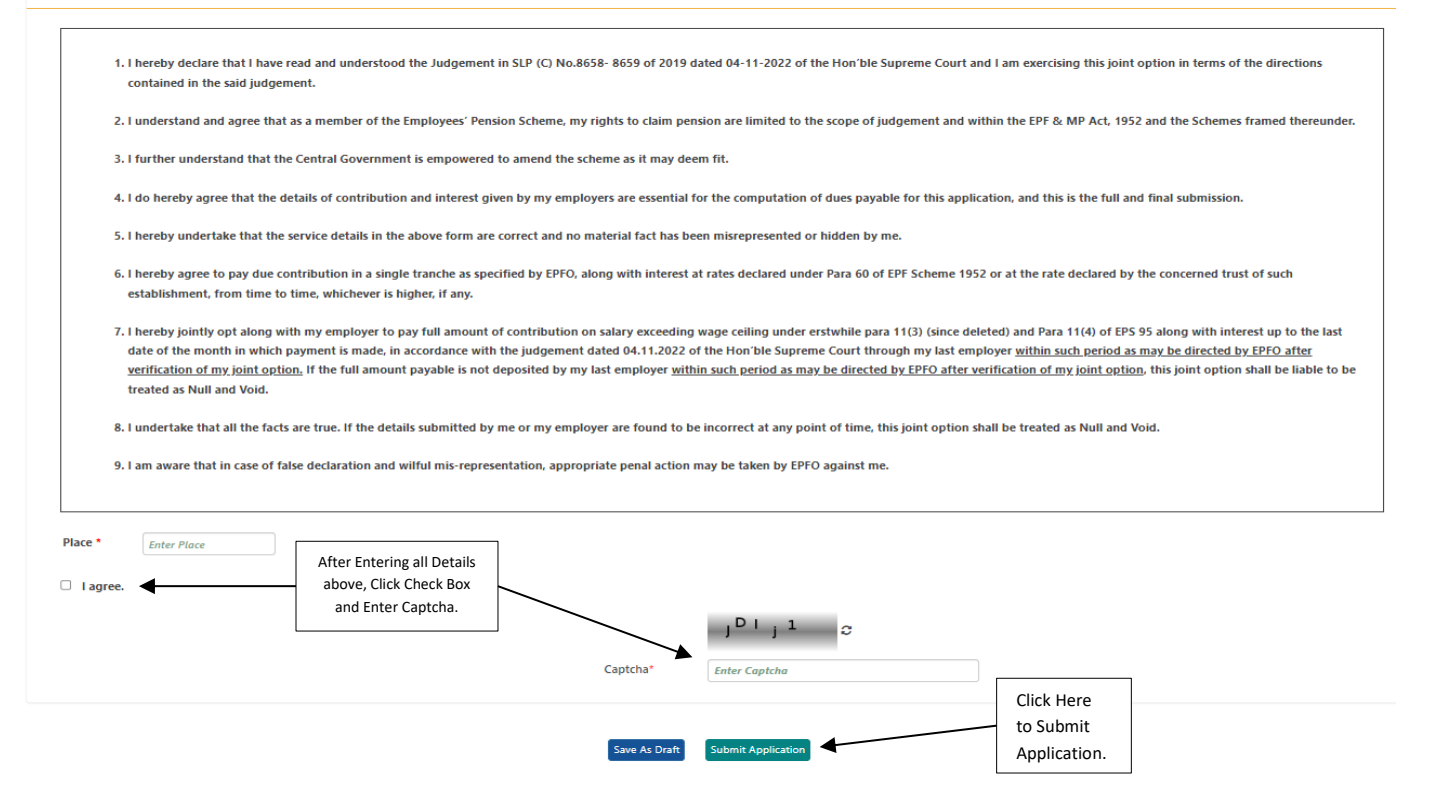

**Disclaimer: -** The HOCL and HOC Employees PF Fund provides a disclaimer regarding any mistakes or errors in the standard operating procedure document and other annexures. The Fund has made every effort to ensure the accuracy of the information available, but cannot guarantee its completeness, accuracy, or free from errors. The Fund shall not be liable for any damages or financial losses arising from the use or reliance on the information contained in the documents. The user agrees to accept the terms and conditions set forth in the disclaimer, which is governed by the laws of a Jurisdiction in Mumbai.